# 生物情報解析システム (BIAS5)の概要 データ統合解析室 中村

# 生物情報解析システム(BIAS5)の構成

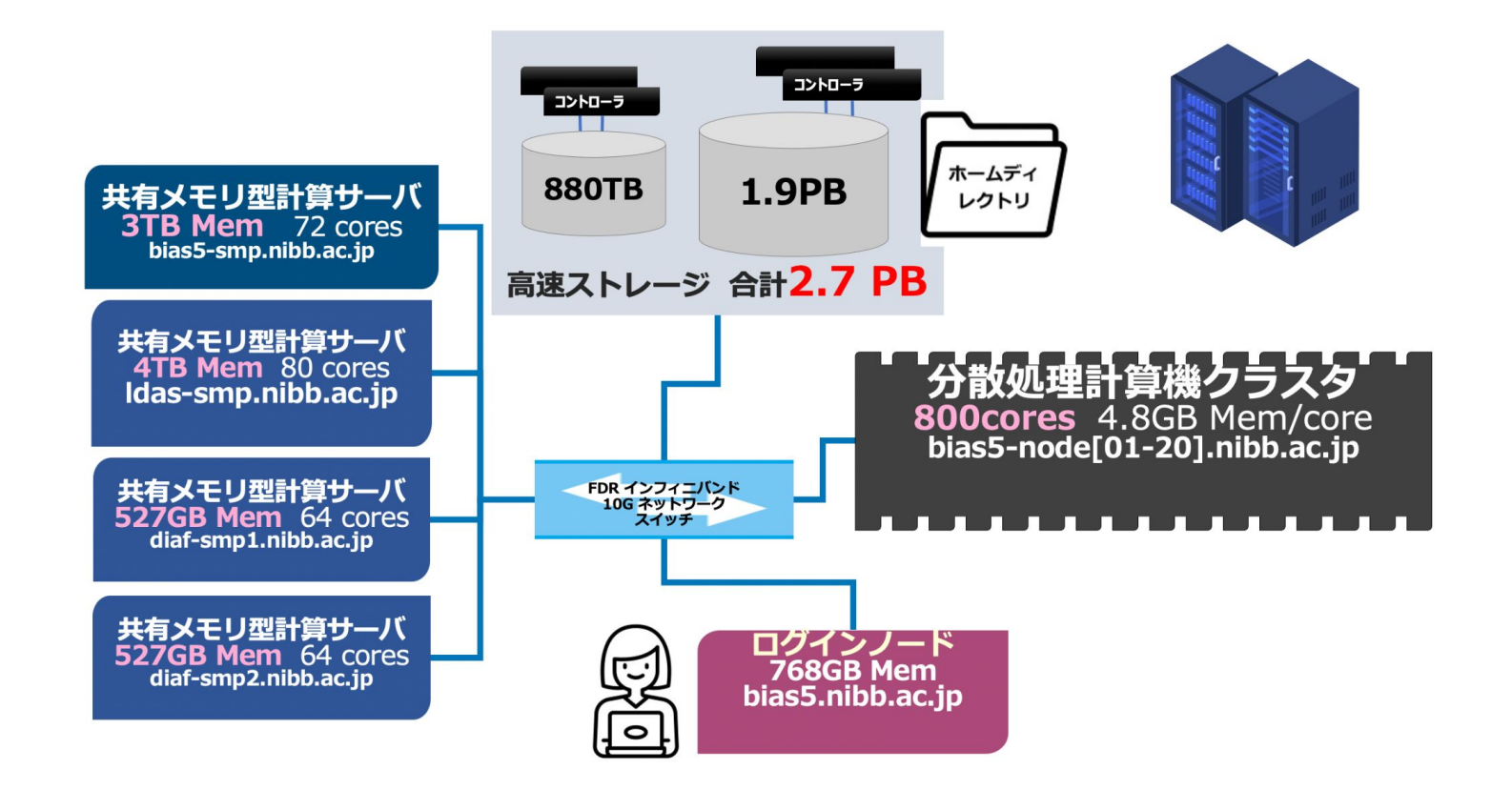

#### 生物情報解析システム(BIAS5)の構成略図

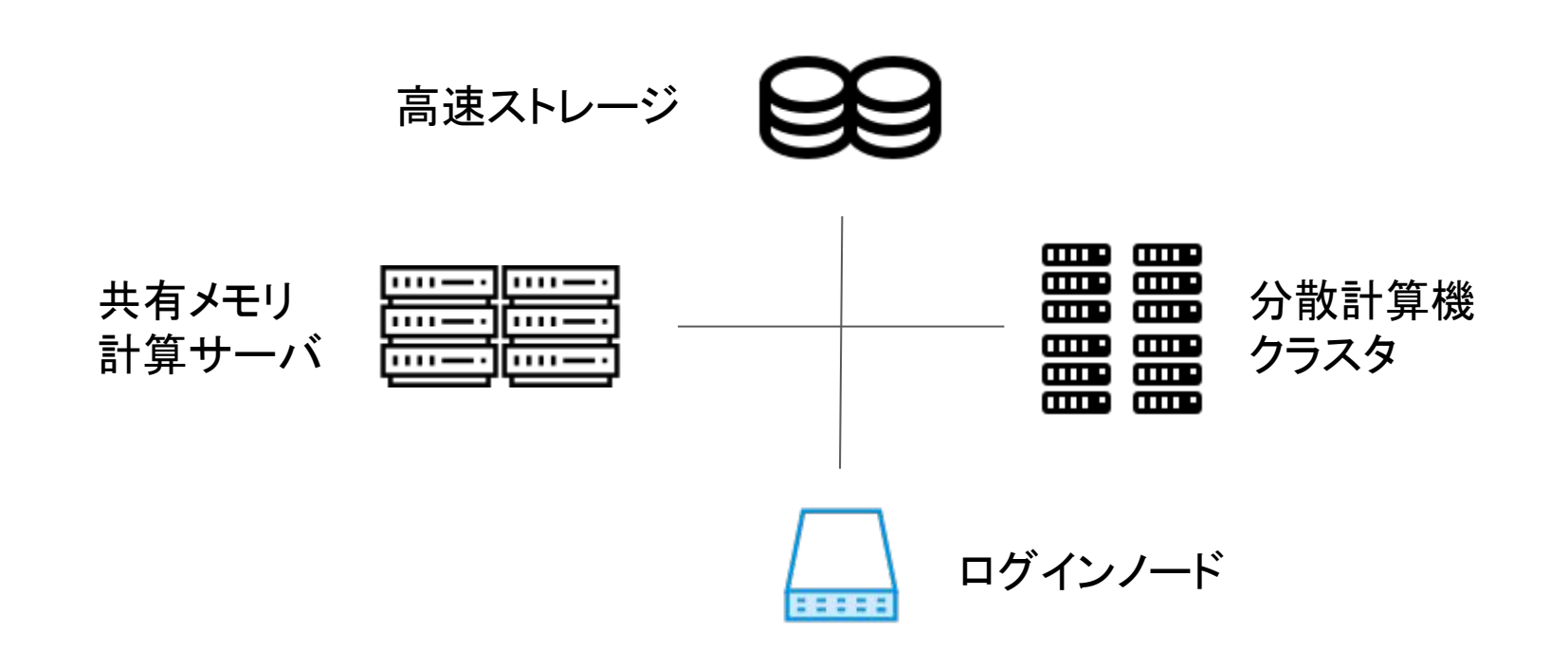

ログインノード bias5-login

ユーザーがSSHコマンドで最初にログインする サーバです。

自分のファイルを見たり書いたりすることがで きます。ファイルの実体は高速ストレージ上に あります。

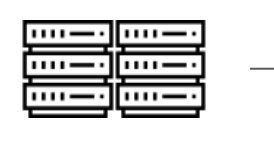

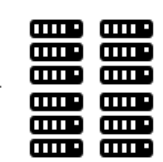

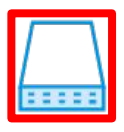

プログラムを実行する場合、ログインノード上で実行することは避けてください。 後に説明するジョブ管理システム(PBS)を使用し他の計算サーバに実行させてください。

#### 分散処理用計算機クラスタ bias5-node[01-20]

大規模な並列計算を行うサーバ群です。 ユーザーが直接ログインすることはありませ  $\mathcal{H}^{\mathcal{A}}$ 

使用するに䛿PBSを用いてジョブを投げること になります。

CPUで䛾処理が多大であるプログラムを使用 する場合におすすめです。

各ノードのアーカイブ容量はそれほどありません。 ログをノードに残す場合はご注意ください。

CPU: Intel Xeon Gold 6140 (2.3 GHz) 72 cores / Memory : 3TB

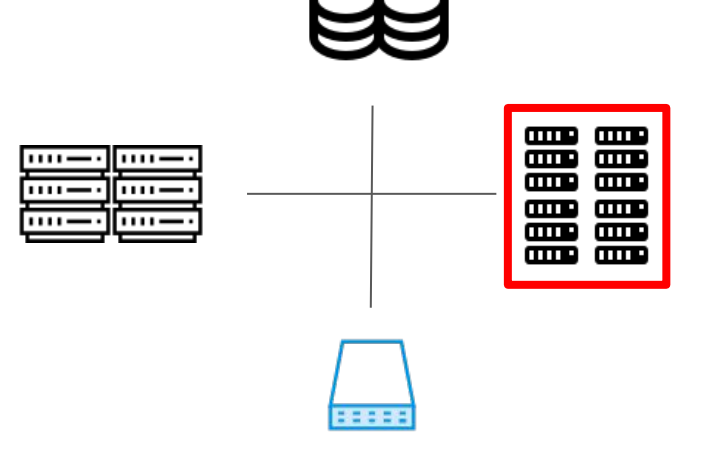

#### 共有メモリ計算サーバ bias5-smp, ldas-smp

大規模なメモリを使用する計算を行うサーバ 群です。ユーザーが直接ログインすることはあ りません。

使用するに䛿PBSを用いてジョブを投げること になります。

大きめのファイルを処理するようなプログラム を使用する場合におすすめです。

使用するメモリ䛾大きさ䛿PBSで指定できます。

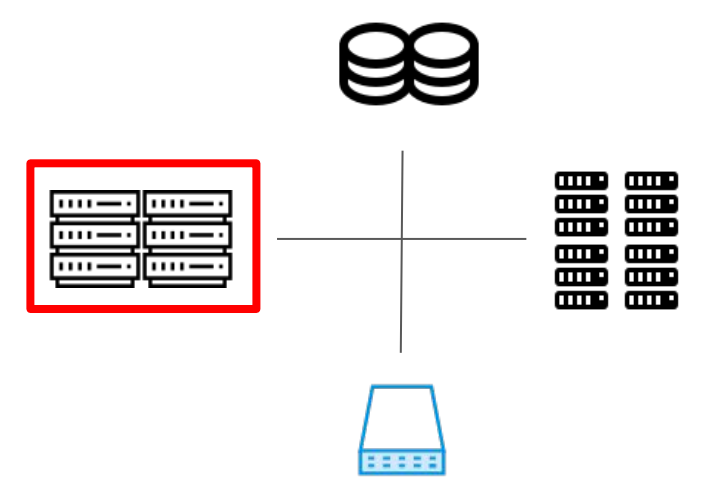

bias5-smp

CPU: Intel Xeon (2.3 GHz) 72 cores Memory : 3TB

ldas-smp CPU: Intel Xeon (2.4 GHz) 80 cores Memory: 4TB

高速ストレージシステム

ユーザーのホームディレクトリを始めとした、 データを保存するストレージ群です。ユーザー が直接ログインすることはなく、ログインノード に入った時点でマウントされ使用可能になって います。

ストレージシステムはその用途別にファイルパ スで区別され、それぞれにクォータ(容量制限) があります。(後述)

容量、クォータの変更についても受け付けております。 データ統合解析室までお問い合わせください。

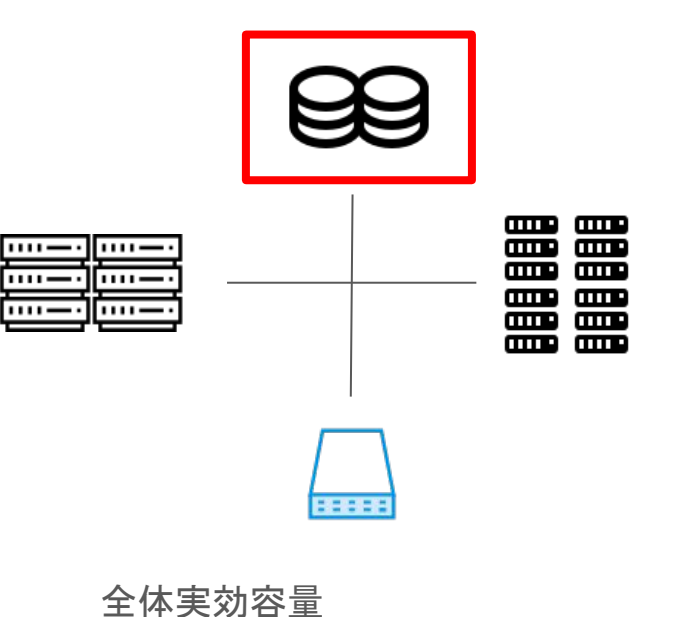

880TB(A)+ 1.9PB (B)

#### 基本的な使い方

・まずログインノード bias5.nibb.ac.jp にログインする。

• ログインノードではプログラム作成などリソースを消費しない処理のみを行い、ジョブの 実行は必ずPBSを通して行う。

• 分散処理クラスタ、および共有メモリサーバを使うには、それぞれの専用のキューに ジョブをサブミットする。

• 利用法に関する詳しい情報䛿、専用ページ https://biaswiki.nibb.ac.jp/menu で確認 する。

bias5へのログイン

bias5へのログインは、sshコマンドを使用して行います。

所内ネットワークのユーザーは、sshコマンドのみでログインできます。

所外のユーザーは、VPNを使用して所内ネットワークに所属した後、sshコマンドを使用 してログインを行います。

(所内のユーザーでも、所外からVPNを使用することによってbias5にログインを行うこと ができます)

VPNに関して䛿専用䛾クライアントを使用します。

# VPNクライアント (FortiVPN / FortiCleint)

#### 所外の方: FortiVPN を使用します。

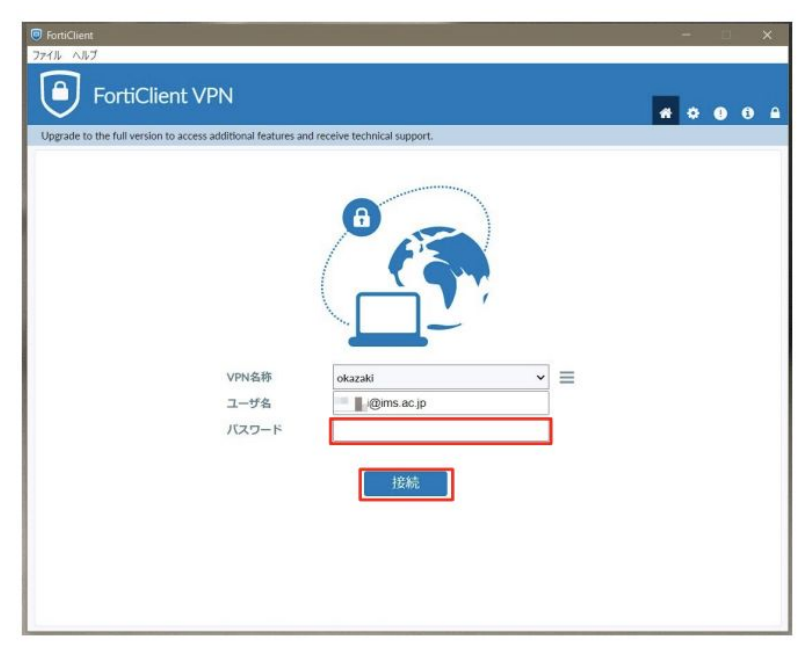

#### 基生研の方:

所内ネットワークであれば VPNを使用する必要はあり ません。

外部から接続するに䛿 FortiClient を使用します。 (SAML認証が必要です)

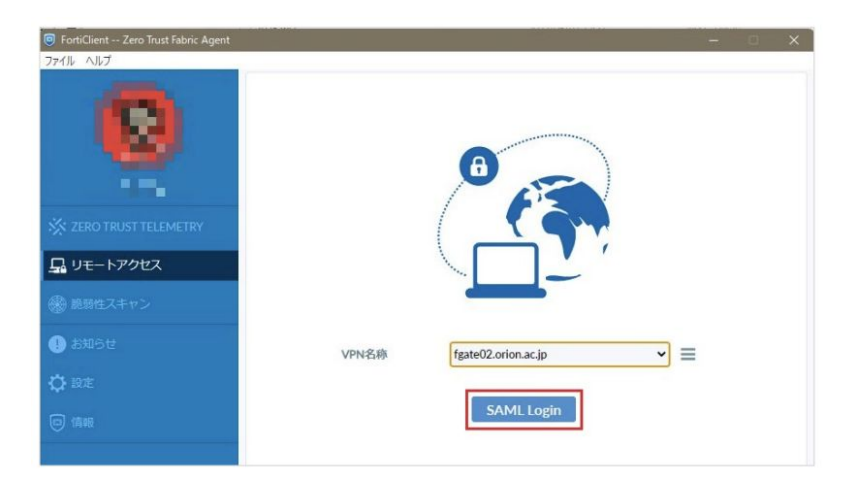

bias5へ䛾ログイン

sshコマンドを使用してbias5にログインするには、以下のようにコマンドを実行します。

\$ ssh *user-account*@bias5.nibb.ac.jp

"user-account" に䛿、bias5上で使うアカウント名を入れます。 コマンドの実行後、パスワードを要求されますので、対応するパスワードを入力してください。

実行例:

\$ ssh unixr@bias5.nibb.ac.jp unixr@bias5.nibb.ac.jp's password: Last login: xxx xxx xx xx:xx:xx 20xx from xxxxx.nibb.ac.jp  $[unix@bias-login \sim]$ 

# bias5からのログアウト

bias5からログアウトするに䛿、 exitコマンドを実行します。

\$ exit

ログアウト後は、bias5にログインする以前の端末に戻ります。

実行例:

[unixr@bias5-login ~]\$ exit logout Connection to bias5.nibb.ac.jp closed. ←接続が解除されたメッセージが出る。 \$

## リモートファイルコピー(scp)

自分のローカル端末から bias5にファイルを送信する場合、 scpコマンドを使用します。 これによりネットワーク経由でファイルをやり取りすることができます。

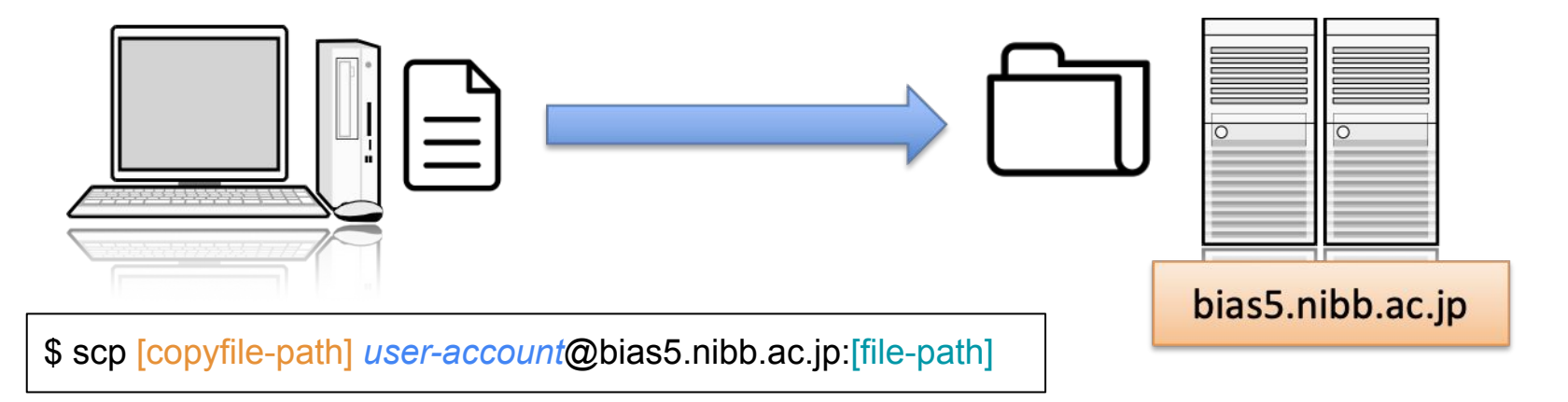

例: \$ scp file1.dat *user-account*@bias5.nibb.ac.jp:temp/data/

上記コマンドを実行すると、ローカルのカレントディレクトリにある file1.dat というファイルを、 bias5のホーム ディレクトリ䛾 temp/data/file1.dat にコピーする。

# リモートファイルコピー(scp)

先ほどとは逆に、bias5から自分のローカルにファイルを送信することも、 scpコマンドを使用します。どこ からscpコマンドを実行するのかということと、ファイルのコピー元 /コピー先の記載に注意してください。

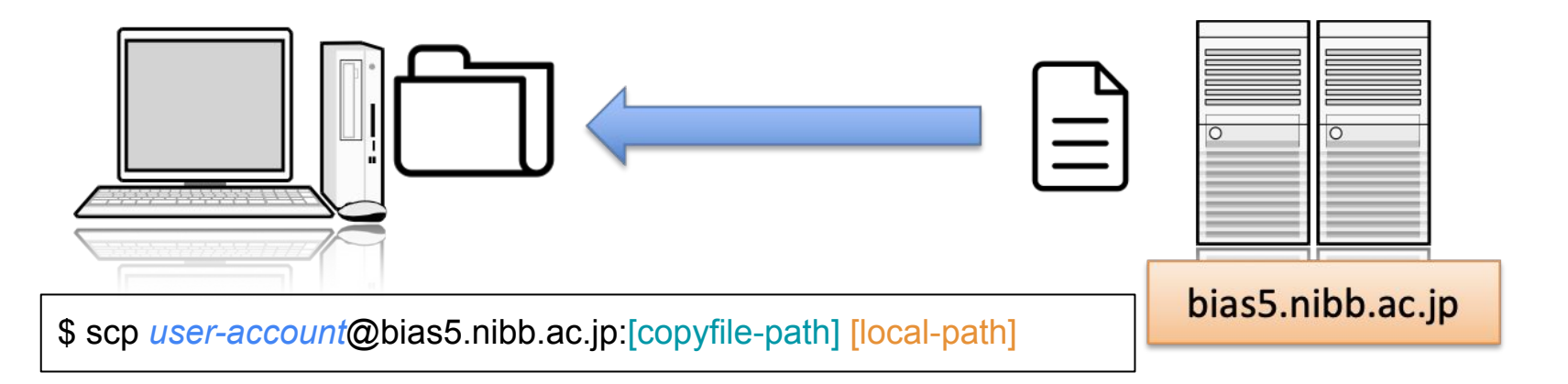

例: \$ scp *user-account*@bias5.nibb.ac.jp:temp/data/result.dat ~/Desktop/result

上記コマンドを実行すると、 bias5のホームディレクトリの temp/data/result.dat というファイルを、 自分の ローカル䛾 ~/Desktop/result/result.dat にコピーする。

## クォータについて

•ホームディレクトリにはクォータ(制限)がかけられています。デフォルトは3TBです。

• 一時的に大量のディスクを使う場合はクォータがかかっていないスクラッチ領域 (/scratch/ユーザ名)を使用してください。ただし、スクラッチ領域のファイルは30日後に 消去されます。

• バックアップやアーカイブとして長期的に保存したいファイルはSave領域に保存してく ださい。

• 現在の使用量を確認したい場合、以下のコマンドを実行してください。

\$ mmlsquota gpfsA:home

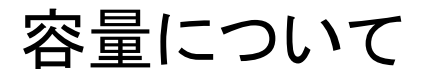

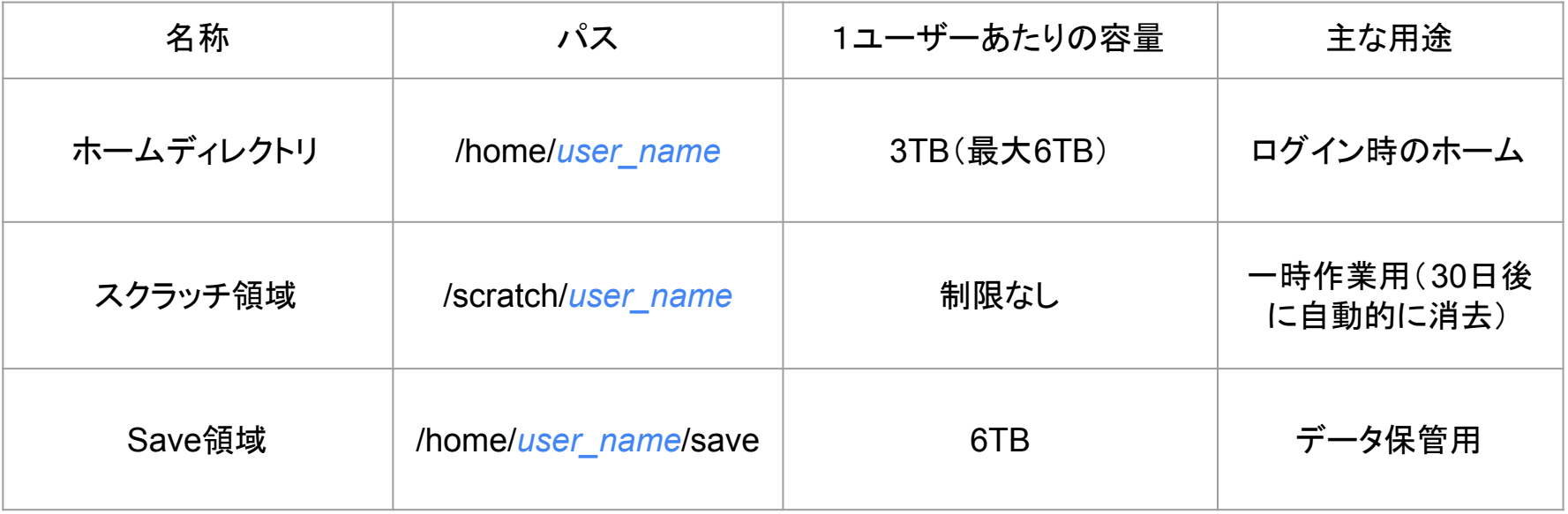

ディスク領域拡張申請により、ホームディレクトリを6TBまで増やすことができます。

## ジョブ管理システム(PBS)

ジョブ管理システムとは、多数の処理要求(ジョブ)を受け付けて管理し、CPUやメモリな どの計算資源を適切に割り当てて順次実行させる仕組みです。

bias5で䛿、ジョブ管理システムとして PBS (Portable Batch System)が導入されていま す。

基本的に、すべての計算はPBSを通して実行します。 ログインノードで䛾実行䛿行わないようにしてください。

計算の規模や種類によって複数のキューが用意されています。これらのキューを適切に 選ぶことで、作業を効率よく進めることができます。

(PBSに関しては3つ目の講義で詳しく行います)

(参考)キューの設定

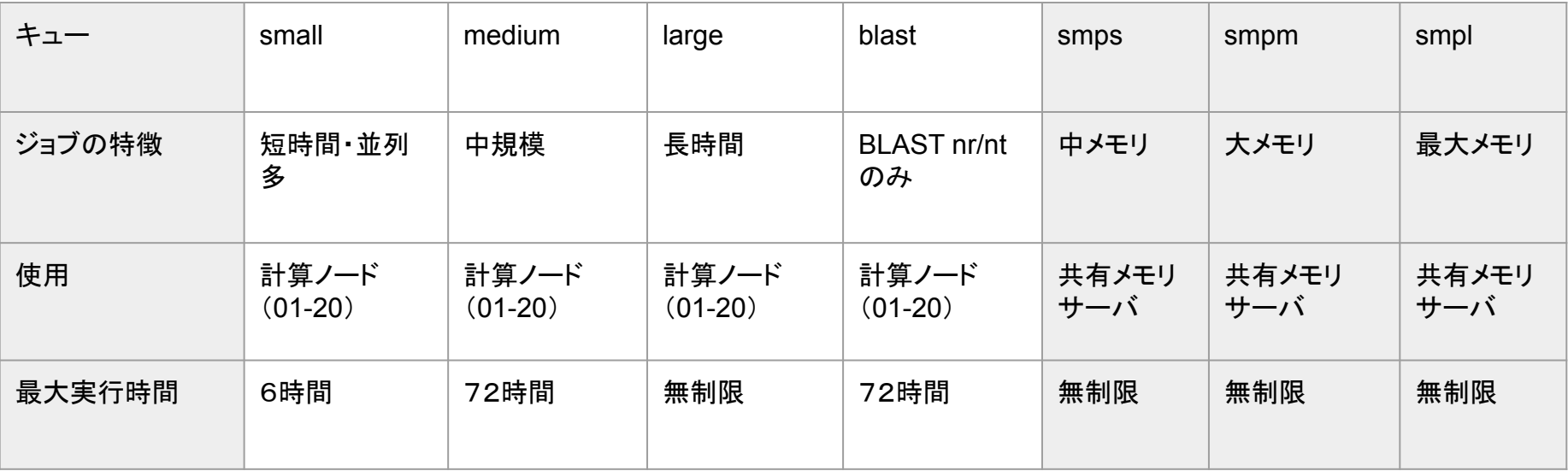

より詳しくは→ https://biaswiki.nibb.ac.jp/menu/index.php/ジョブ管理システム PBSを用いた計算機の利用

# BIAS5で利用可能なバイオ関連ソフトウェア(一部)

次世代シーケンサー解析用ソフトウェア

マッピング,RNA-Seq解析,アセンブラ

Bowtie2, HISAT2, BWA, StringTie, Trinity-RNAseq, salmon, Velvet, ABySS, AllPaths-LG

ユーティリティ–

samtools, bamtools, BEDtools, cutadapt, SRA-toolkit

遺伝子予測 GeneMark, Augustus, BRAKER

ゲノムアライメント lastz,MUMmer,BLAT

マルチプルアライメント ClustalW,Muscle,MAFFT

系統樹解析 Phylip,PhyML,MrBayes

モチーフ解析 InterProScan,HMMER,MEME

データベース検索 DBGET

統合配列解析 EMBOSS, BLAST+, Diamond,

より詳しくは → https://biaswiki.nibb.ac.jp/menu/index.php/ソフトウェア

# 利用可能なバイオ関連データベース(一部)

- BLAST用データベースへのパス: /bio/db/blast/db
- diamond用データベースへのパス: /bio/db/diamond/db
- フラットファイルへのパス: /bio/db/ideas

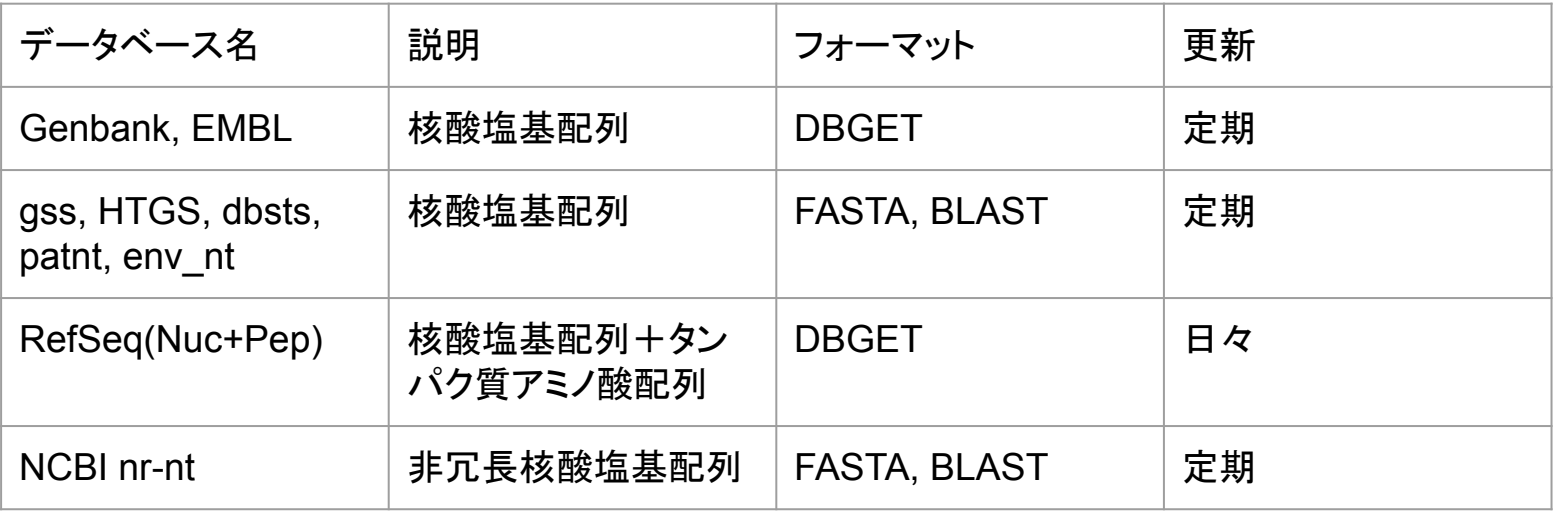

より詳しくは→ https://biaswiki.nibb.ac.jp/menu/index.php/分子生物学データベース

ログインノード

ホスト名 : bias5-login (ssh時には bias5.nibb.ac.jp でログイン可能)

機種:HP ProLiant DL360 Gen10

CPU: Intel Xeon Gold 6138 (2.1 GHz) 32 cores Memory: 768 GB

主な用途: ユーザーログイン / ジョブの実行 / プログラムの作成

ログインして利用するが、プログラム䛿qsub経由で実行

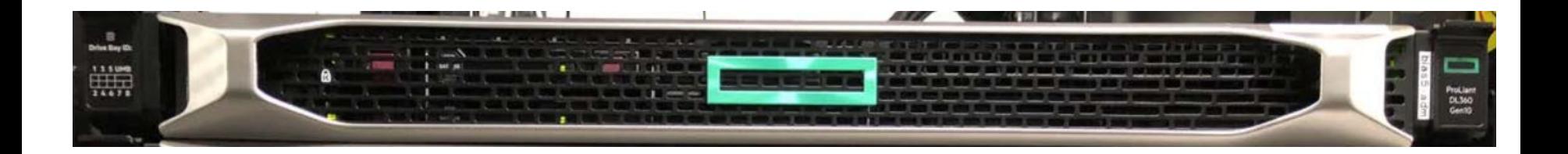

# 分散処理用計算機クラスタ

ホスト名 bias5-node[01-20] Total: 20 nodes, 800 cores

機種: HPE Apollo r2800 CPU : Intel Xeon Gold 6138 (2.0GHz) 40 cores/node Memory : 192GB/node (4.8GB/core)

主な用途:

大規模な並列計算 直接ログインをせず qsub 経由で利用

キュー: small, medium, large

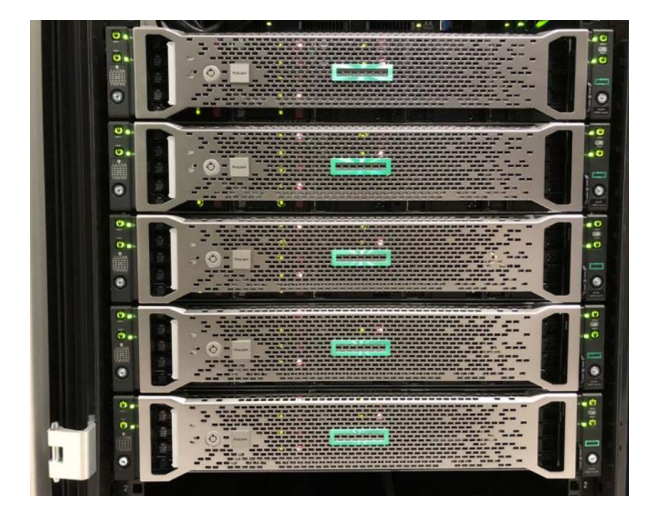

# 共有メモリ計算サーバ

ホスト名 bias5-smp

機種:HP ProLiant DL560 Gen10 CPU: Intel Xeon Gold 6140 (2.3 GHz) 72 cores / Memory : 3TB

主な用途:

大きなメモリを使う計算 直接ログインせずqsub 経由で利用

キュー:smps, smpm, smpl

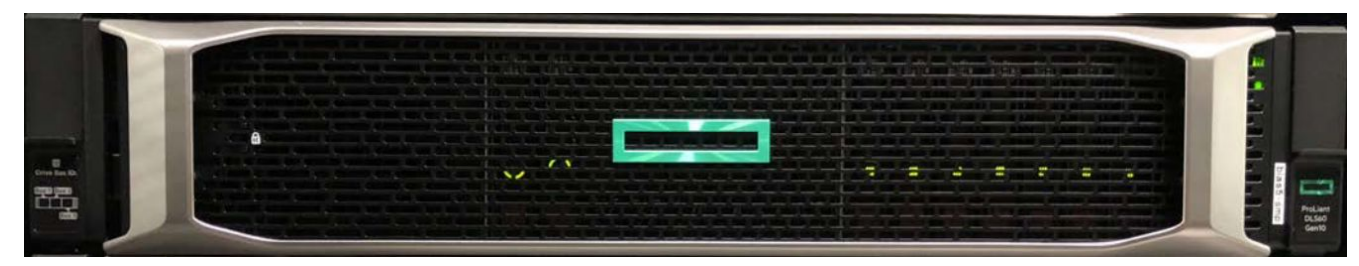

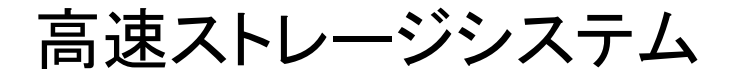

DDN SFA7700X

実効容量 880TB(A)+ 1.9PB (B)

並列分散ファイルシステム / GPFS

主な用途:

ホームディレクトリ領域 (クォータ制限あり) スクラッチ領域 (クォータ制限なし) 共通データベース プロジェクト領域 (制限に関しては応相談)

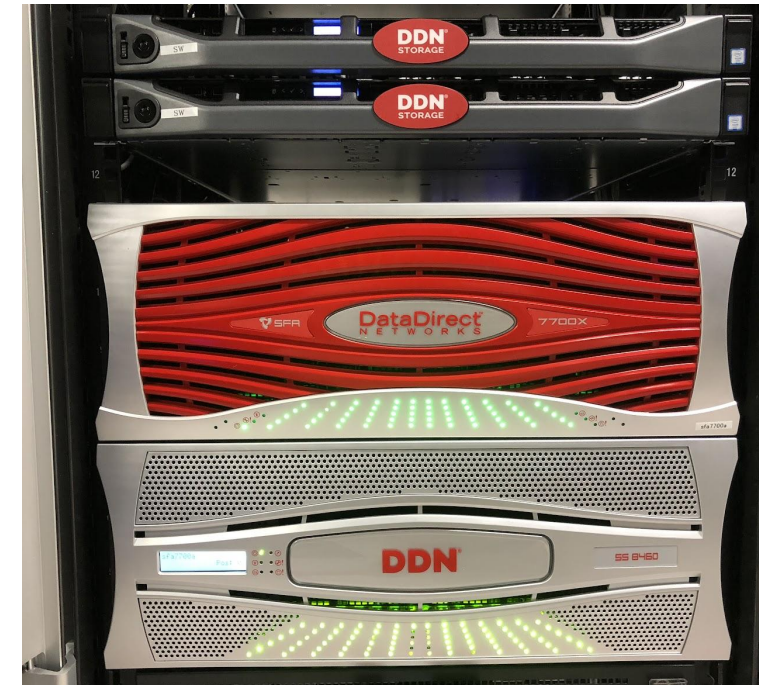

# 大容量データ解析システム(LDAS)

共有メモリ計算サーバ

ホスト名 ldas-smp

HP ProLiant DL980 G7 CPU: Intel Xeon (2.4 GHz) 80 cores Memory: 4TB (50GB/core)

主な用途:

大きなメモリを使う計算 直接ログインをせず qsub 経由で利用

キュー:

smps, smpm, smpl